# **D-Link**

# Wi-Fi Baby Camera DCS-855L

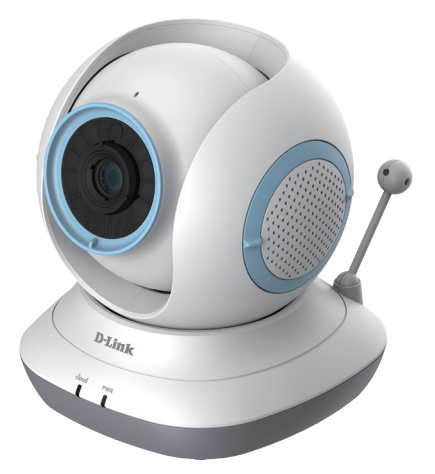

# **Quick Installation Guide**

Краткое руководство по установке Guía de Instalación Rápida Guia de Instalação Rápida

快速安裝指南 Petunjuk Pemasangan Cepat

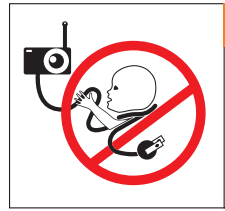

# **WARNING**

# **Strangulation Hazard:**

Children have STRANGLED in cords. Keep this cord more than 3 feet or 1 meter away from the crib or child sleeping area. Do not use with an extension cord.

# **Предупреждение**

## **Опасность удушения:**

Во избежание опасности удушения кабелем разместите его не менее чем в 1 метре от детской кровати или того места, где спит ребенок. Не используйте удлинительных проводов.

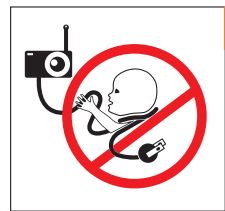

# **ADVERTENCIA**

# **Riesgo de estrangulación:**

Los niños pueden estrangularse con los cables. Mantenga este cable a más de 1 metro de distancia de la cuna o la zona donde duerma el niño. No utilizar con un cable alargador.

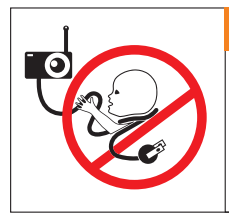

# **AVISO**

# **Perigo de estrangulamento:**

As crianças podem ser vítimas de ESTRANGULAMENTO com cabos. Manter este cabo a mais de 1 m de distância do berço ou da zona onde a criança dorme. Não utilizar extensões.

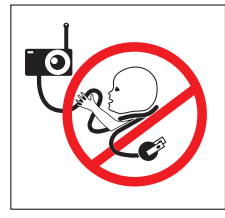

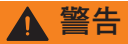

# 窒息的危險:

孩童可能因為被線材纏繞而窒息,所 以請將此線材與嬰兒床或孩童睡眠的 區域保持一公尺以上的距離,並請勿 使用延長線。

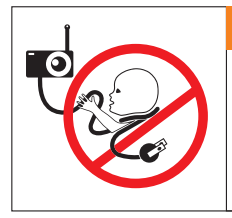

#### **Peringatan** O

### **Pengurangan bahaya:**

Anak-anak sering terlilit kabel. Jauhkan kabel ini lebih dari 3 meter atau 1 meter dari wilayah jangkauan anak. Jangan gunakan dengan kabel ekstensi.

# Before you get started...

- **• Please save this guide for future reference.**
- Please read these instructions before using your product.
- Do not manually adjust the angle of the camera.
- Do not cover the ventilation holes.
- Do not cover this product with a blanket.
- Do not allow children to play with this product.
- Do not place this product near water or other liquids, such as near a sink, shower, or bathtub.
- Do not attempt to open or disassemble this product.
- **• Cleaning:** Clean the camera with a dry cloth only; do not allow the camera to get wet.
- **• Strangulation Hazard:** Keep this product and any attached cords at least 3 feet out of reach of a child and out of your baby's crib/cot.
- This product is not a replacement for responsible adult supervision.

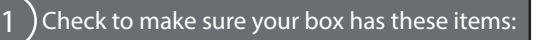

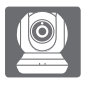

Wi-Fi Baby Camera WI-FI Baby Camera<br>(DCS-855L)

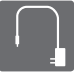

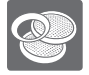

Additional accent rings Wall mount kit

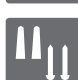

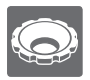

Focus ring adjustment Focus ring adjustment of Mounting bracket

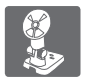

Before you get started...<br>
Please save this guide for future reference.<br>
Desire read these instructions before using your product.<br>
Do not manually adjust the angle of the camera.<br>
Do not cover this product with a binket.<br> If any of these items are missing from your packaging, contact your reseller.

# Plug in your camera, and wait until the Power LED turns green.

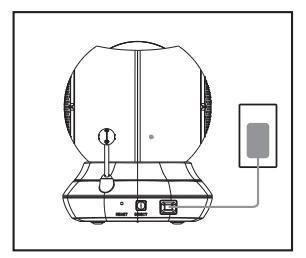

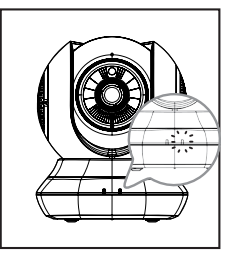

You can use the included power adapter, or you can use a portable USB battery(not included) that can supply 5 V / 2 A of power.

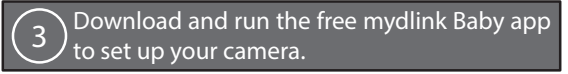

Search for the free **mydlink Baby Camera Monitor** app on the App Store or Google Play, then download and run it. The app will guide you step by step through the setup process.

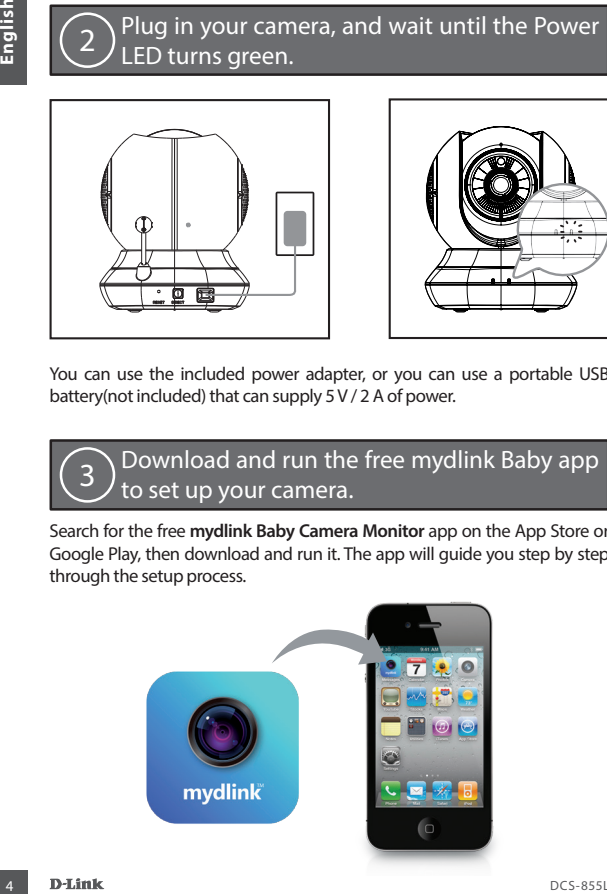

# Your Wi-Fi Baby Camera

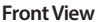

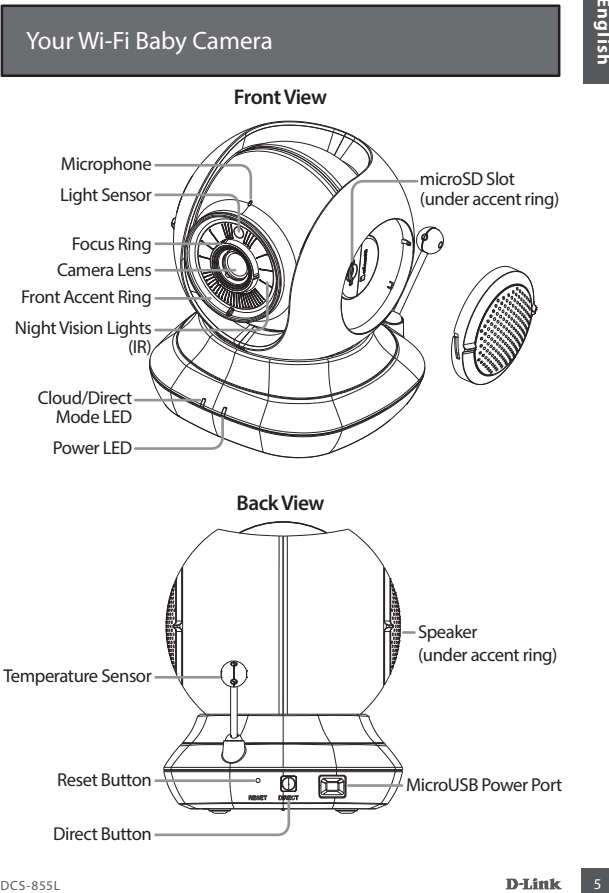

# Mounting your camera (optional)

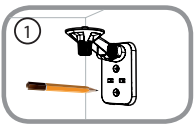

• Place the mounting bracket where you want to position the camera and use a pencil to mark the holes.

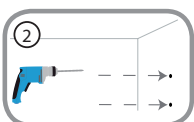

Mounting your carmera (optional)<br>
Properting bracket where you want to<br>
broken the camea and use a pencil to mark the<br>
brokes.<br>
The sure properties of the wall or celling<br>
seperting on the material of the wall or celling<br> • Depending on the material of the wall or ceiling, use proper tools to drill two holes 25mm deep with a 6mm drill bit where you marked. After drilling the holes, insert the plastic anchors to support the screws.

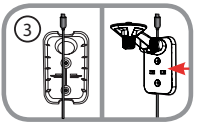

• If desired, the cable can be concealed behind the mounting bracket. Run the cable through the back of the mounting bracket, securing it with the builtin guides. Be sure to leave enough cable length protruding to allow connection to the camera.

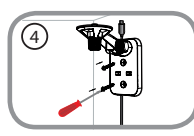

• Fasten the mounting bracket to the wall using the screws provided.

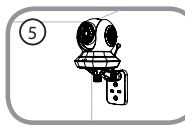

• Using the supplied thumbscrew, fasten the camera to the mounting bracket. Connect the power cable to the camera.

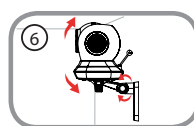

• Adjust the angle of the arm on the mounting bracket as required. Tighten the thumbscrew to lock the arm in place.

# Troubleshooting

#### **How do I change the accent rings?**

• Rotate the accent ring counterclockwise, then lift it off. Put the new accent ring on, then rotate it clockwise until it clicks into place.

#### **How do I select a different lullaby?**

• You can change the lullaby used in the mydlink Baby Camera Monitor app.

#### **There's a white haze on my camera video when I use night vision mode.**

• The night vision light on the Wi-Fi Baby Camera may be reflecting off a nearby surface. Try repositioning and aiming the camera.

#### **I started the mydlink Baby Camera Monitor app, but I can't find my camera.**

- Make sure your camera is turned on and receiving power.
- If you have set up your camera before, make sure your smartphone or tablet is connected to the same router as your camera.
- **Troubleshooting**<br> **Example the accent rings?**<br>
 Rotate the accentring counterclockwise, then lift it off. Put the new accentring<br>
 Rotate the accentring counterclockwise in thit it of f. Put the new accentring<br> **How do** • If you are setting up a new camera or are using the camera away from home, make sure your smartphone or tablet is connected to the camera's Wi-Fi network.
	- The Wi-Fi network name should be [myBabyCam-XXXX], where XXXX is a 4-digit code. You can find it printed on a label on the bottom of your camera.
	- The Wi-Fi password is printed on a label on the bottom of your camera.
	- You can also find your camera's Wi-Fi network details on a label attached to the back of this guide.
	- If you still can't find your camera, reset your camera by pressing its reset button for 10 seconds while it is powered on.

# Technical Support

You can find software updates and user documentation on the D-Link website. **Tech Support for customers in**

#### **Australia:**

**Tel: 1300-766-868 24/7 Technical Support Web: http://www.dlink.com.au E-mail: support@dlink.com.au**

#### **India:**

**Tel: +91-832-2856000 Toll Free 1800-233-0000 Web: www.dlink.co.in E-Mail: helpdesk@dlink.co.in**

#### **Singapore, Thailand, Indonesia, Malaysia, Philippines, Vietnam:**

**Singapore - www.dlink.com.sg Thailand - www.dlink.co.th Indonesia - www.dlink.co.id Malaysia - www.dlink.com.my Philippines - www.dlink.com.ph Vietnam - www.dlink.com.vn**

#### **Korea:**

**Tel : +82-2-2028-1810 Monday to Friday 9:00am to 6:00pm Web : http://d-link.co.kr E-mail : g2b@d-link.co.kr**

#### **New Zealand:**

**Tel: 0800-900-900 24/7 Technical Support Web: http://www.dlink.co.nz E-mail: support@dlink.co.nz**

#### **South Africa and Sub Sahara**

#### **Region:**

**Tel: +27 12 661 2025 08600 DLINK (for South Africa only) Monday to Friday 8:30am to 9:00pm South Africa Time Web: http://www.d-link.co.za E-mail: support@d-link.co.za**

#### **D-Link Middle East - Dubai, U.A.E.**

**Plot No. S31102, Jebel Ali Free Zone South, P.O.Box 18224, Dubai, U.A.E. Tel: +971-4-8809022 Fax: +971-4-8809066 / 8809069 Technical Support: +971-4-8809033 General Inquiries: info.me@dlinkmea.com Tech Support: support.me@dlinkmea.com**

#### **Egypt**

**1, Makram Ebeid Street - City Lights Building Nasrcity - Cairo, Egypt Floor 6, office C2 Tel.: +2 02 26718375 - +2 02 26717280 Technical Support: +2 02 26738470 General Inquiries: info.eg@dlinkmea.com Tech Support: support.eg@dlinkmea.com**

#### **Kingdom of Saudi Arabia Office # 84 ,**

**Al Khaleej Building ( Mujamathu Al-Khaleej) Opp. King Fahd Road, Olaya Riyadh - Saudi Arabia Tel: +966 1121 70008 Technical Support: +966 1121 70009 General Inquiries: info.sa@ dlinkmea.com Tech Support: support.sa@ dlinkmea.com**

#### **Pakistan**

**Islamabad Office: 61-A, Jinnah Avenue, Blue Area, Suite # 11, EBC, Saudi Pak Tower, Islamabad - Pakistan Tel.: +92-51-2800397, 2800398 Fax: +92-51-2800399**

**Technical Support**<br>
You can find software updates and user documentation on the D-Link Widdle East - Dubai, U.A.E.<br>
Tech Support for customers in<br>
Native alias:<br>
Native http://www.dilink.com.au PCoDavis U.S. 2177 rechnica **Karachi Office: D-147/1, KDA Scheme # 1, Opposite Mudassir Park, Karsaz Road, Karachi – Pakistan Phone: +92-21-34548158, 34326649 Fax: +92-21-4375727 Technical Support: +92-21-34548310, 34305069 General Inquiries: info.pk@dlinkmea.com Tech Support: support.pk@dlinkmea.com**

#### **Iran**

Technical Support<br>
Unit 5, sti-Floor, Mo. 20, 17th Alley, Bokharest St.<br>
Marginize Sq. 17th Alley, Bokharest St.<br>
Technical Support: +965 22453999 /<br>
Perkin IRAN<br>
Technical Support: support: support: support: support: sup **Unit 5, 5th Floor, No. 20, 17th Alley , Bokharest St. , Argentine Sq. , Tehran IRAN Postal Code : 1513833817 Tel: +98-21-88880918,19 +98-21-88706653,54 General Inquiries: info.ir@dlinkmea.com Tech Support: support.ir@dlinkmea.com**

#### **Morocco**

**M.I.T.C Route de Nouaceur angle RS et CT 1029 Bureau N° 312 ET 337 Casablanca , Maroc Phone : +212 663 72 73 24 Email: support.na@dlinkmea.com** 

#### **Lebanon RMA center**

**Dbayeh/Lebanon PO Box:901589 Tel: +961 4 54 49 71 Ext:14 Fax: +961 4 54 49 71 Ext:12 Email: taoun@dlinkmea.com**

#### **Bahrain**

**Technical Support: +973 1 3332904**

**Kuwait: Technical Support: + 965 22453939 / +965 22453949**

**Türkiye Büyükdere Cad. Ferro Plaza No:155 D: 1 K: 1 Zincirlikuyu / Istanbul Tel: +90 (212) 289-56-59 Email: info.tr@dlink.com.tr**

# Перед началом работы...

- **• Пожалуйста, сохраните данное руководство для использования в дальнейшем.**
- Пожалуйста, прочтите данные инструкции перед тем, как начать пользоваться устройством.
- Не выполняйте регулировку положения камеры вручную.
- Не закрывайте вентиляционные отверстия.
- Не накрывайте данное устройство тканью.
- Не позволяйте детям играть с данным устройством.
- Не помещайте данное устройство рядом с водой или другими жидкостями, а также рядом с раковиной, душем или ванной.
- Не пытайтесь вскрыть или разобрать данное устройство.
- **• Очистка:** Для очистки камеры используйте только сухую ткань; не допускайте намокания камеры.
- **EXERCTS ARENAL CONTROL**<br> **EXERCTS ARENAL CONSIDERATION**<br> **EXERCTS ARENAL CONSIDERATION**<br> **EXERCTS ARENAL CONTROL**<br> **EXERCTS ARENAL CONTROL**<br> **EXERCTS ARENAL CONTROL**<br> **PERCONSIDERATION**<br> **EXERCTS ARENAL CONTROL**<br> **PERCON • Опасность удушения:** Поместите данное устройство и подключенные к нему кабели не менее чем в 1 метре от ребенка и на некотором расстоянии от детской кровати.
	- Данное устройство создано в качестве помощника родителям и не является заменой традиционному присмотру и уходу за детьми.

## Убедитесь, что в комплект поставки входит следующее:

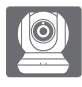

Камера Wi-Fi для наблюдения за ребенком (DCS-855L)

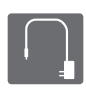

Адаптер питания

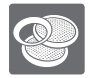

Дополнительные направляющие кольца

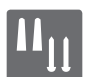

Комплект крепления к стене

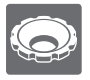

Кольцо для регулировки польцо для регулировки и представительно кронштейн

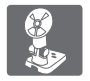

Если что-либо из перечисленного отсутствует, обратитесь к поставщику.

### Подайте питание на камеру и дождитесь, когда индикатор питания загорится зеленым цветом. 2

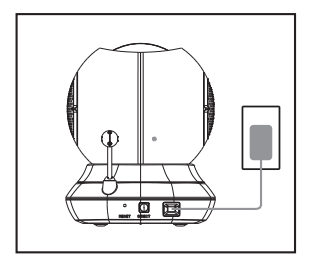

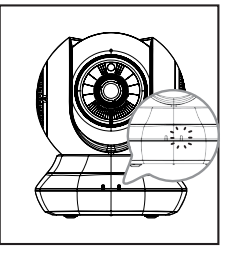

Вы можете использовать входящий в комплект поставки адаптер питания или портативный USB-аккумулятор (не входит в комплект поставки), который способен обеспечить питание 5 В/2 А.

> Загрузите и запустите бесплатное приложение mydlink Baby для настройки камеры. 3

Найдите бесплатное приложение **mydlink Baby Camera Monitor** в App Store или Google Play, затем загрузите и запустите его. Это приложение поможет выполнить пошаговую настройку камеры.

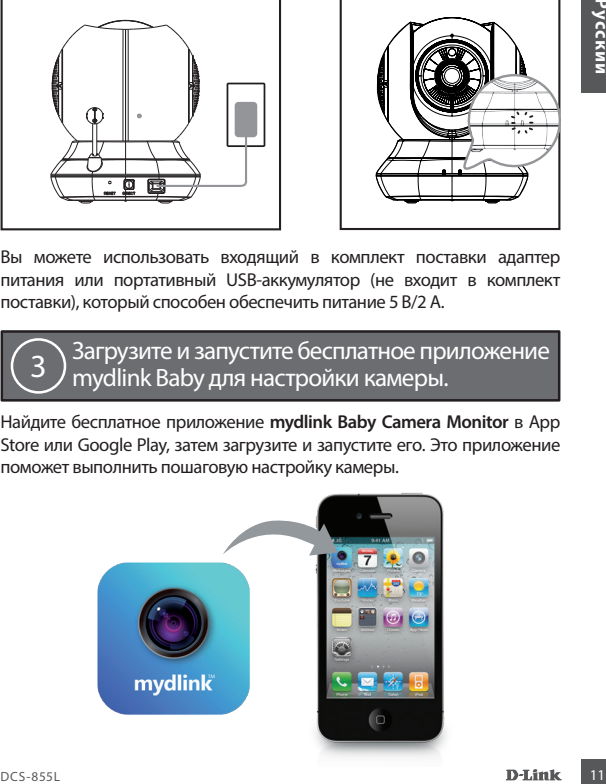

# Камера Wi-Fi для наблюдения за ребенком

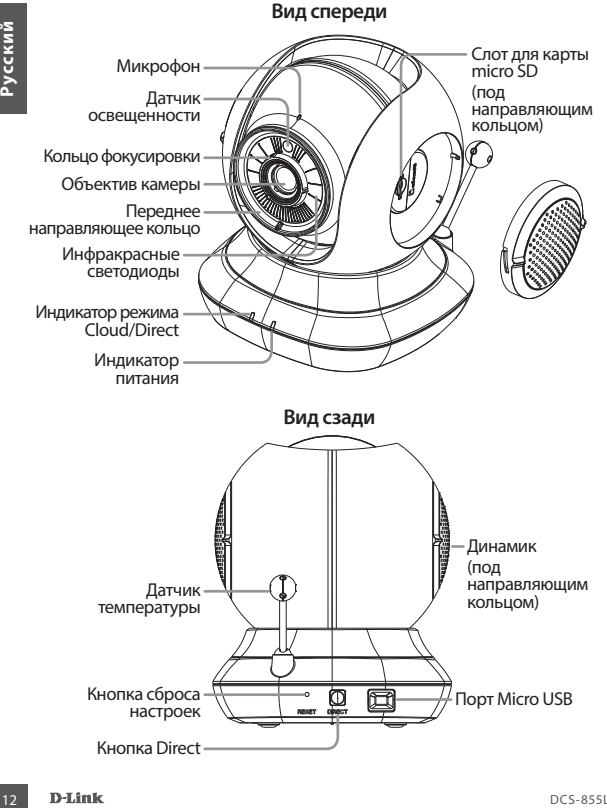

# Монтаж камеры (если необходимо)

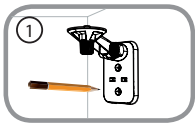

• Поместите кронштейн на то место, где планируется установить камеру, и разметьте карандашом отверстия для монтажа.

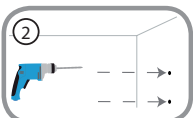

• В зависимости от материала, из которого сделана стена или потолок, используйте подходящие инструменты, чтобы просверлить два отверстия глубиной 25 мм сверлом 6 мм в размеченном месте. Затем вставьте пластмассовые анкеры для удержания винтов.

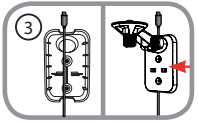

DESCRIPTION CONSTRUCTING SCRIPTION AND BRANCH CONSTRUCTING CONSTRUCTING CONSTRUCTING CONSTRUCTING CONSTRUCTING CONSTRUCTING CONSTRUCTING CONSTRUCTING CONSTRUCTING CONSTRUCTING CONSTRUCTING CONSTRUCTING CONSTRUCTING CONSTR • При необходимости кабель может быть спрятан за кронштейном. Протяните кабель, закрепив его встроенными направляющими, через заднюю часть кронштейна. Обязательно оставьте необходимую длину кабеля для возможности подключения камеры.

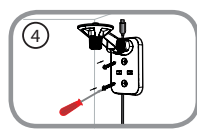

• Прикрепите кронштейн к стене с помощью входящих в комплект поставки винтов.

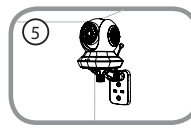

• Используя входящий в комплект поставки винт, прикрепите камеру к кронштейну. Подключите кабель питания к камере.

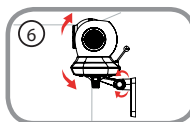

• Отрегулируйте положение кронштейна. Затяните винт, чтобы зафиксировать кронштейн в требуемом положении.

# Поиск и устранение неисправностей

#### **Как сменить направляющие кольца?**

• Поверните направляющее кольцо против часовой стрелки и снимите его. Наденьте новое направляющее кольцо и поворачивайте его по часовой стрелке до фиксации.

#### **Как выбирать различные колыбельные мелодии?**

• Колыбельную мелодию можно сменить с помощью приложения mydlink Baby Camera Monitor.

#### **На изображении с камеры наблюдается белая дымка при использовании ночного режима.**

• Свет от инфракрасных светодиодов на камере отражается от близлежащей поверхности. Попробуйте изменить положение камеры.

#### **Приложение mydlink Baby Camera Monitor запущено, но камера не найдена.**

- Убедитесь, что питание на камере включено.
- Если камера была ранее настроена, убедитесь, что смартфон или планшетный ПК подключен к тому же маршрутизатору, что и камера.
- Если настраивается новая камера, или камера используется вне дома, убедитесь, что смартфон или планшетный ПК подключен к беспроводной сети камеры.
- Беспроводная сеть должна называться [myBabyCam-XXXX], где XXXX 4-значный код. Его можно найти на этикетке в основании камеры.
- Пароль Wi-Fi указан на этикетке в основании камеры.
- Fact Contentine and periodic operation of the content of the content of the content of the content of the content<br>
Excelse the content of operation of the content of the content of the content of the content of the conten • Также подробную информацию о беспроводной сети камеры можно найти на этикетке, прикрепленной к обратной стороне данного руководства.
	- Если камера все еще не найдена, сбросьте ее настройки, нажав кнопку сброса на 10 секунд при включенном питании камеры.

## Технические характеристики

#### **Системные требования**

Смартфон или планшет:

- iPhone / iPad на платформе iOS 6 и выше
- Android 4.1 и выше

#### Компьютер:

- ОС Microsoft Windows® 8/7/Vista/ XP или Mac OS X 10.6 и выше
- Construction of the phonon of the phonon of the phonon of the position of the position of the position of the position of the position of the position of the position of the position of the position of the prior of Microso • Браузеры Internet Explorer 7, Firefox 12, Safari 6 или Chrome 20 и выше с установленными и включенными элементами управления Java

#### **Сетевые протоколы**

- $\cdot$  IP $v4$
- ARP
- TCP/IP
- UDP
- ICMP
- DHCP-клиент
- HTTP
- HTTPS (для настройки)
- UPnP port forwarding

#### **Беспроводное соединение**

• 802.11b/g/n с поддержкой шифрования WEP/WPA/WPA2

#### **Память SDRAM**

• 128 МБ

#### **Flash-память**

• 16 МБ

#### **Кнопка Reset**

• Возврат к заводским настройкам по умолчанию

#### **Видеокодеки**

- Сжатие видео в формате H.264
- JPEG для стоп-кадров

#### **Характеристики видео**

• Настройка размера изображения

#### **Разрешение**

- 1280 х 720 до 30 кадров/с
- 640 x 352 до 15 кадров/с

#### **Объектив**

• Фокусное расстояние: 3,3 мм, F2.2

#### **Сенсор**

• 1/4-дюймовый VGA CMOSсенсор

#### **Инфракрасная подсветка**

• Дальность действия до 5 метров

#### **Минимальное освещение**

• 0 люкс (с включенной инфракрасной подсветкой)

### Технические характеристики

#### **Углы обзора**

- По горизонтали: 70,4°
- По вертикали: 43°
- По диагонали:  $84,6^\circ$

#### **Цифровое увеличение**

• 4-кратное цифровое увеличение

#### **Автоматический контроль**

- Автоматическая регулировка усиления (AGC)
- Автоматическая настройка баланса белого (AWB)
- **PRIME OSSOPA<br>
PRIME ORPRESSURE TO CONSUMPADE AND CONSUMPADE AND CONSUMPADE SECTION AND SECTION AND SECTION AND SECTION AND SECTION AND SECTION AND SECTION AND CONSUMPADE CONSUMPADE PROPORTION CONSUMPADE PROPORTION CONSU** • Автоматический электронный затвор (AES)

#### **Адаптер питания**

- Вход: 100-240 В переменного тока, 50/60 Гц
- Выход: 5 В постоянного тока,  $2A$

#### **Размеры**

• 114,16 x 109,05 x 129,22 мм

**Вес**

• 396 г

#### **Макс. потребляемая мощность**

• 7,5 Вт

#### **Рабочая температура**

• от 0˚C до 40˚C

#### **Температура хранения**

• от -20˚C до 70˚C

#### **Влажность**

• от 20 до 80% без конденсата

#### **Сертификаты**

- FCC Class B
- $\cdot$  IC.
- RCM
- CE
- CE LVD

# ТЕХНИЧЕСКАЯ ПОДДЕРЖКА

Обновления программного обеспечения и документация доступны на Интернет-сайте D-Link. D-Link предоставляет бесплатную поддержку для клиентов в течение гарантийного срока. Клиенты могут обратиться в группу технической поддержки D-Link по телефону или через Интернет.

Merguer:<br>
Merguereoas nongapese sommeses D-Link pa6oraer a spyrnocyto-eoia pessare exerpresio, spowe<br> **DES-MINI-RECASS INCREDITENT:**<br> **DES-MINI-RECASS INTERPORT:**<br> **DES-MINI-RECASS INTERPORT:**<br>
TRAFINI-BOOT AGA TRADAGAINEN Техническая поддержка компании D-Link работает в круглосуточном режиме ежедневно, кроме официальных праздничных дней. Звонок бесплатный по всей России.

#### **Техническая поддержка D-Link:**

8-800-700-5465

#### **Техническая поддержка через Интернет:**

http://www.dlink.ru e-mail: support@dlink.ru

### ОФИСЫ

#### Россия

Москва, Графский переулок, 14 Тел. : +7 (495) 744-00-99 E-mail: mail@dlink.ru

Україна Київ, вул. Межигірська, 87-А Тел.: +38 (044) 545-64-40 E-mail: ua@dlink.ua

Moldova Chisinau; str.C.Negruzzi-8 Tel:+373(22) 80-81-07 E-mail:info@dlink.md

Беларусь Мінск, пр-т Незалежнасці, 169 Тэл.: +375 (17) 218-13-65 E-mail: support@dlink.by

Қазақстан Алматы, қ. Құрманғазы,143 үй Тел.: +7 (727) 378-55-90 E-mail: almaty@dlink.ru

Հայաստան Երևան, Դավթաշեն 3-րդ թաղամաս, 23/5 Հեռ.՝ +374 (10) 39-86-67 Էլ. փոստ՝ info@dlink.am

საქართველო თბილისი, მარიჯანის ქუჩა N4 ტელ.: +995 (032) 220-77-01 E-mail: info@dlink.ge

Latvija Rīga, Lielirbes iela 27 Tel.: +371 (6) 761-87-03 E-mail: info@dlink.lv

Lietuva Vilnius, Žirmūnų 139-303 Tel.: +370 (5) 236-36-29 E-mail: info@dlink.lt

Eesti E-mail: info@dlink.ee

# Antes de comenzar…

- **• Por favor, lea las instrucciones antes de usar su producto.**
- Por favor, guarde este manual para futuras consultas.
- No ajuste manualmente el ángulo de la cámara.
- No cubra los orificios de ventilación.
- No cubra este producto con una manta.
- No permita que los niños jueguen con este producto.
- No coloque este producto cerca del agua u otros líquidos, como cerca de un lavabo, ducha o bañera.
- No intente abrir o desmontar este producto.
- **• Limpieza:** Limpie la cámara con un paño seco; no permita que la cámara se moje.
- 18 **No coloque sete producto cerca del agua u otros líquidos, como cerca del agua u otros líquidos, como cerca del agua u otros líquidos, como cerca de alta cámara semoje.<br>
18 de mateixa: Limpieza: Limpie la cámara con un • Riesgo de estrangulamiento:** Mantenga este producto y todos los cables conectados al menos a 3 pies de distancia de la cuna de su bebé y fuera del alcance de un niño.
	- Este producto no es un sustituto de la supervisión de un adulto responsable.

## Asegúrese de que su caja tiene estos elementos: 1

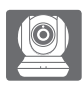

Wi-Fi Baby Camera (DCS-855L)

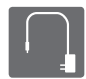

Fuente de alimentación

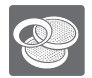

Anillos de colores adicionales

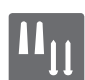

Kit de montaje para muro

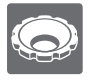

Herramienta para enfoque de montaje

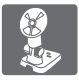

Si alguno de estos elementos falta en su empaque, póngase en contacto con su distribuidor.

# Conecte la cámara y espere hasta que el LED de encendido se torne de color verde.

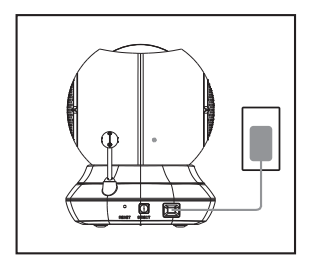

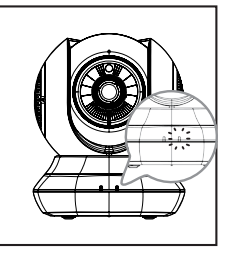

Usted puede utilizar el adaptador de corriente incluido, o puede utilizar una batería portátil USB (no incluida) que puede suministrar 5 V / 2 A de potencia.

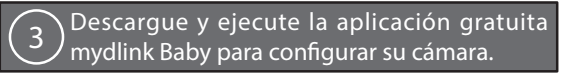

Busque la aplicación móvil gratuita **mydlink Baby Monitor en** App Store o Google Play, descárguela y ejecútela. La aplicación le guiará paso a paso por el proceso de configuración.

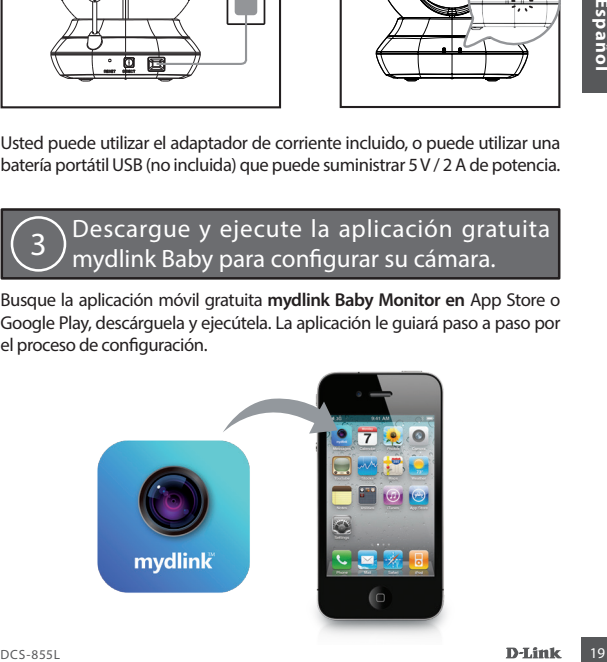

# Su Wi-Fi Baby Camera

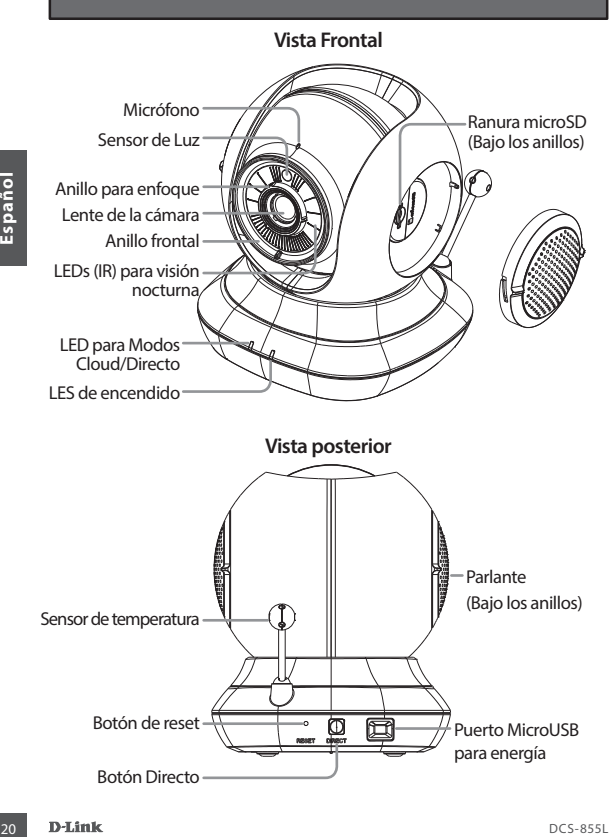

# Montaje de su cámara (Opcional)

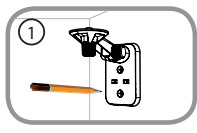

• Coloque el soporte de montaje donde desea colocar la cámara y use un lápiz para marcar los agujeros.

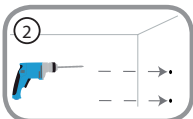

• Dependiendo del material de la pared o en el techo, utilice herramientas apropiadas para perforar dos agujeros de 25 mm de profundidad con una broca de 6 mm en el lugar que marcó. Después de perforar los orificios, inserte los anclajes de plástico para apoyar los tornillos.

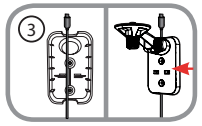

Contraction and prior de montaje and proposed and the particular of the same of the contraction and the product of the members of 25 mm de product of the montal loss orificios, inserte los anclajes de plástico para<br>
subje • Si lo desea, el cable puede estar oculto detrás del soporte de montaje. Ubique el cable a través de la parte posterior del soporte de montaje, asegurando con las guías integradas. Asegúrese de dejar suficiente longitud de cable sobresaliente para permitir la conexión a la cámara.

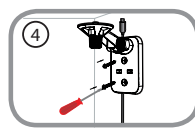

• Fije el soporte de montaje a la pared con los tornillos suministrados.

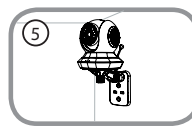

• Utilizando el tornillo suministrado, fije la cámara al sopor te de montaje. Conecte el cable de alimentación a la cámara.

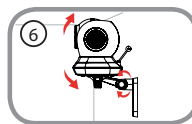

• Ajuste el ángulo del brazo en el soporte de montaje según se requiera. Apriete el tornillo de mariposa para bloquear el brazo en su lugar.

# Solución de problemas

#### **¿Cómo puedo cambiar los anillos decorativos?**

• Gire el anillo hacia la izquierda, a continuación, levántelo. Coloque el nuevo anillo y gire hacia la derecha hasta que encaje en su lugar.

#### **¿Cómo se selecciona una canción de cuna diferente?**

• Se puede cambiar la canción de cuna utilizando la aplicación mydlink Baby Monitor de la cámara.

#### **Hay una neblina blanca en el video de la cámara cuando se utiliza el modo de visión nocturna.**

• La visión nocturna en la Wi-Fi Baby Camera bebé podría estar reflejando una superficie cercana. Intente cambiar la posición y el objetivo de la cámara.

#### **Ejecuté la aplicación mydlink Baby Monitor, pero no puedo encontrar mi cámara.**

- Asegúrese de que su cámara está encendida y recibiendo energía.
- Si ha configurado la cámara antes, asegúrese de que su smartphone o tablet está conectado al mismo router que su cámara.
- Si está configurando una nueva cámara o utilizando una cámara fuera de casa, asegúrese de que su smartphone o tablet está conectado a la red Wi-Fi de la cámara.
- Hay una neblina blanca en el video de la cámara cuando se utiliza el modo<br>
de visión nocturna.<br>
de visión nocturna en la Wi-Fi Baby Camera bebé podría estar reflejando una<br>
superficie cercana. Intente cambiar la posición y • El nombre de la red Wi-Fi debe ser [myBabyCam-XXXX], donde XXXX es un código de 4 dígitos. Usted lo puede encontrar impreso en una etiqueta en la parte inferior de la cámara.
	- La contraseña Wi-Fi está impreso en una etiqueta en la parte inferior de la cámara.
	- También puede encontrar detalles de la red Wi-Fi de la cámara en una etiqueta adherida a la parte posterior de esta guía.
	- Si usted todavía no puede encontrar su cámara, restablezca su cámara pulsando el botón de reset durante 10 segundos mientras está encendida.

# SOPORTE TÉCNICO

Usted puede encontrar actualizaciones de softwares o firmwares y documentación para usuarios a través de nuestro sitio www.dlinkla.com

#### **SOPORTE TÉCNICO PARA USUARIOS EN LATINO AMERICA**

Soporte técnico a través de los siguientes teléfonos de D-Link

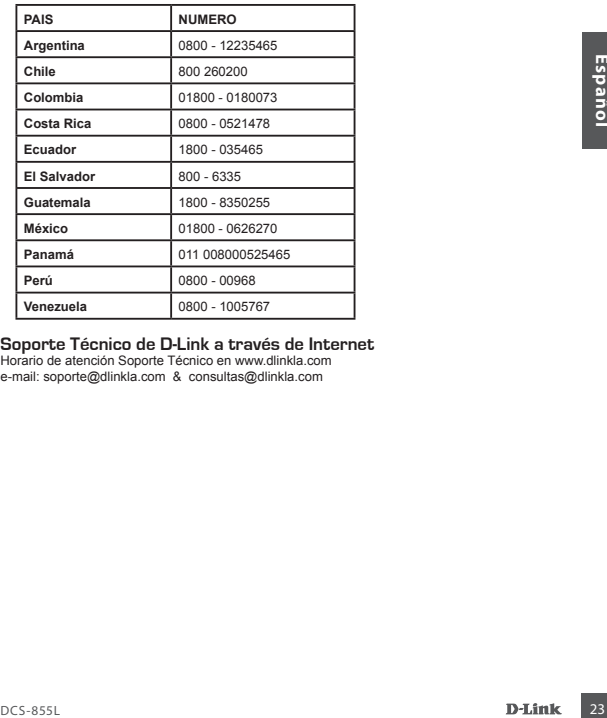

#### **Soporte Técnico de D-Link a través de Internet**

Horario de atención Soporte Técnico en www.dlinkla.com e-mail: soporte@dlinkla.com & consultas@dlinkla.com

# Antes de começar ...

- **• Por favor, salve este guia para referência futura.**
- Por favor, leia estas instruções antes de utilizar o produto.
- Não ajustar manualmente o ângulo da câmara.
- Não tape os orifícios de ventilação.
- Não cubra o produto com um cobertor.
- Não permita que crianças brinquem com este produto.
- Não coloque este produto perto de água ou outros líquidos, como perto de uma pia, chuveiro ou banheira.
- Não tente abrir ou desmontar este produto.
- **• Limpeza:** Limpe a câmera apenas com um pano seco; não permita que a câmera seja molhar.
- **• Perigo de Estrangulamento:** Mantenha este produto e todos os cabos ligados à pelo menos 3 metros da cama/berço de seu bebê e fora do alcance de uma criança.
- Este produto não é um substituto para a supervisão de um adulto responsável.

# Verifique se os sequintes itens estão na caixa:

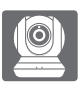

Baba eletrônica com câmera Wi-Fi (DCS-855L)

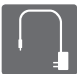

Adaptador de alimentação

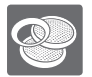

Anéis de acabamento adicionais

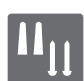

Kit de montagem na parede

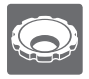

Ferramenta de ajuste do anel de foco

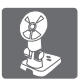

Suporte de montagem

<sup>24</sup> DCS-855L **Português** Se algum desses itens estiver faltando em sua embalagem, entre em contato com o seu revendedor.

# Ligue a câmera e aguarde até que o LED de alimentação fica verde. 2

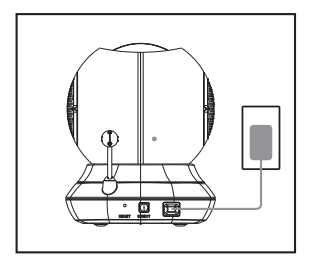

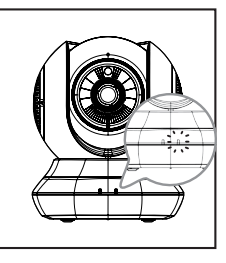

Você pode usar o adaptador de alimentação incluso, ou usar uma bateria portátil USB (não incluso) que forneça 5V / 2A de energia.

Baixe e execute o aplicativo gratuito mydlink Baby Câmera Monitor para configurar sua câmera.

Procure o aplicativo gratuito **mydlink Baby Câmera Monitor na** App Store ou Google Play, faça o download e execute-o. O aplicativo irá guiá-lo passo a passo através do processo de configuração.

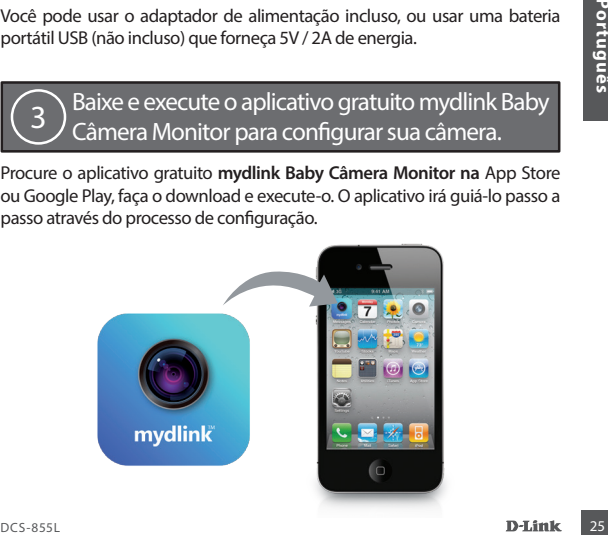

# Sua Baba eletrônica com câmera Wi-Fi

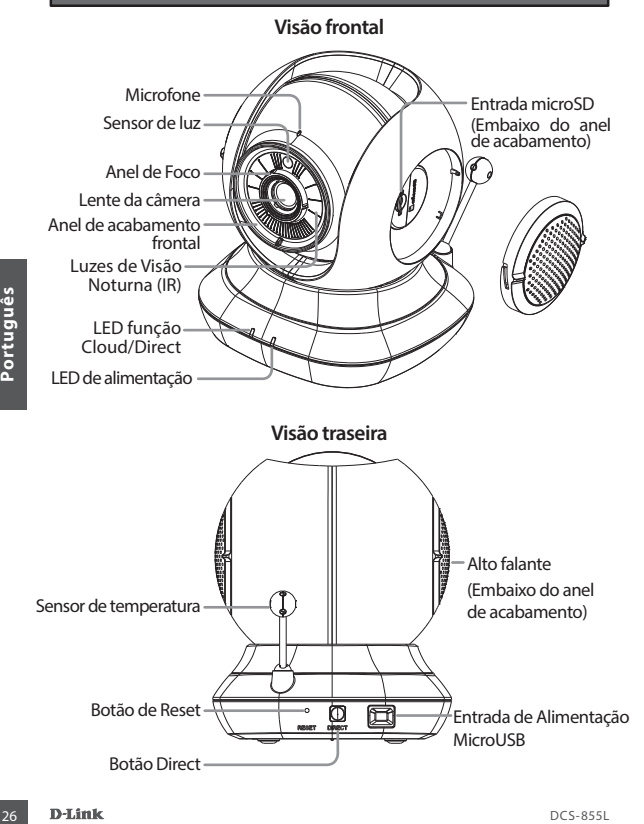

#### furos.

• Dependendo do material da parede ou no teto, use ferramentas adequadas para fazer dois furos de 25 milímetros de profundidade com uma broca de 6 milímetros onde você marcou. Após a perfuração dos furos, insira as buchas de plástico para apoiar os parafusos.

• Coloque o suporte de montagem onde você deseja posicionar a câmera e use um lápis para marcar os

- COLORSEL PRODUCES-855L DCLASSERING CORPORATION CONTENTING CONSTRUMENT CONTENT CONSTRUMENT CONTENT CONTENT CONTENT CONTENT CONTENT CONTENT CONTENT CONTENT CONTENT CONTENT CONTENT CONTENT CONTENT CONTENT CONTENT CONTENT CONT • Se desejado, o cabo pode ser escondido por trás do suporte de montagem. Passe o cabo através da parte de trás do suporte de montagem, fixando-o com as guias internas. Não se esqueça de deixar o comprimento de cabo suficiente exposto para permitir a conexão da câmera.
	- Fixe o suporte de montagem na parede utilizando os parafusos fornecidos.

6

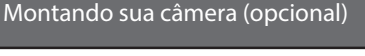

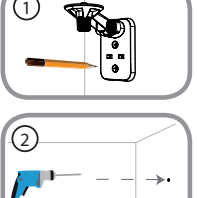

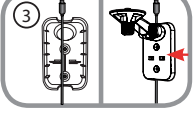

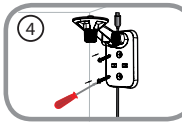

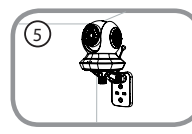

- Usando o parafuso fornecido, prenda a câmera ao suporte de montagem. Conecte o cabo de alimentação na câmera.
- Ajuste o ângulo do braço do suporte de montagem, braço no lugar.

# Solução de problemas

#### **Como faço para alterar os anéis de acabamento?**

• Gire o anel de acabamento no sentido anti-horário, em seguida, retire-o .Coloque o novo anel e em seguida, gire no sentido horário até encaixá-lo no lugar.

#### **Como faço para selecionar uma canção de ninar diferente?**

• Você pode mudar a canção de ninar usado o app mydlink Baby Câmera **Monitor** 

#### **Há uma névoa branca no vídeo da câmera quando eu uso o modo de visão noturna.**

• A luz de visão noturna na Baba eletrônica com câmera Wi-Fi pode estar refletindo em uma superfície próxima. Tente reposicionar e apontar a câmera.

#### **Iniciei o aplicativo mydlink Baby Câmera Monitor, mas não consigo encontrar minha câmera.**

- Verifique se a câmera está ligada e recebendo energia.
- Se você configurou a câmera antes, verifique se o seu smartphone ou tablet está conectado ao mesmo roteador que sua câmera.
- Inicieio aplicativo mydlink Baby Câmera Monitor, mas não consigo encontrar<br>
inha câmera.<br>
1981<br>
1982<br>
1982<br>
1982<br>
1982<br>
1982<br>
1982<br>
1993<br>
1993<br>
1993<br>
1993<br>
1993<br>
1993<br>
1993<br>
1993<br>
1993<br>
1993<br>
28 D-Link<br>
29 de casa, certifi • Se você estiver configurando uma nova câmera ou está usando a câmera longe de casa, certifique-se que o seu smartphone ou tablet está conectado à rede Wi-Fi da câmara.
	- O nome da rede Wi-Fi deve ser [myBabyCam -XXXX], onde XXXX é um código de quatro dígitos. Você pode encontrá-lo impresso em uma etiqueta na parte inferior da câmera.
	- A senha Wi-Fi é impressa em uma etiqueta na parte inferior da câmera.
	- Você também pode encontrar detalhes da rede Wi-Fi de sua câmera em uma etiqueta afixada na parte traseira deste guia.
	- Se você ainda não pode encontrar a sua câmera, reset sua câmera pressionando o botão de reset por 10 segundos enquanto ela estiver ligada.

# SUPORTE TÉCNICO

Caso tenha dúvidas na instalação do produto, entre em contato com o Suporte Técnico D-Link.

Acesse o site: **www.dlink.com.br/suporte**

# 使用前的注意事項 :

- • 請留存此份說明書以供未來使用的參考。
- • 請在使用此產品前詳細閱讀這些指示。
- • 請勿手動調整攝影機的角度。
- • 請勿遮蓋通風孔。
- • 請勿用棉被或毯子覆蓋此產品。
- • 請勿讓孩童將此產品當成玩具。
- •請勿將此產品擺放在靠沂水或其他液體的位置,例如水槽、淋浴間或浴缸 附近。
- 請勿嘗試打開或拆解此產品。
- 清潔· 僅用乾布來擦拭攝影機,請勿讓攝影機碰到水或任何液體。
- •窒息的危險: 孩童可能因為被線材纏繞而窒息,所以請將線材與嬰兒床或 孩童睡眠的區域保持1公尺以上的距離。
- 此產品僅用於監看,無法代替成人的照護。

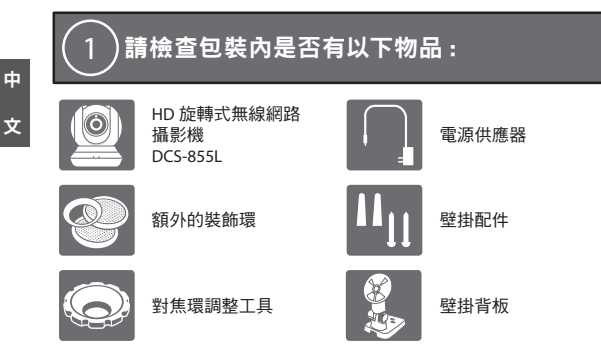

若有缺少任何物品,請和您的經銷商聯絡。

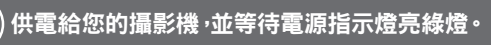

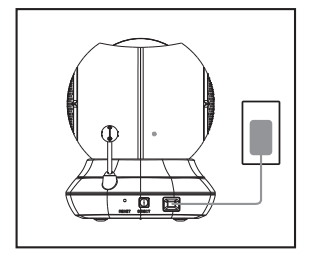

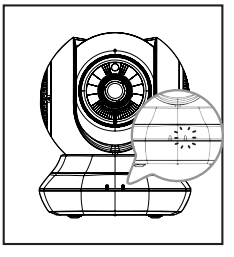

您可以使用包裝內附的電源供應器,或支援5V/2A的USB行動電源(包裝未 附)。

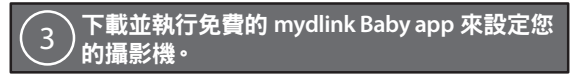

請依您行動裝置的系統至App Store或Google Play內搜尋免費的mydlink Baby Camera Monitor app, 再下載並執行它, app將會逐步引導您完成設定程序。

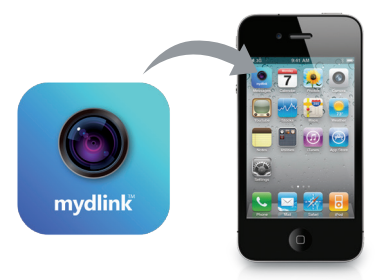

硬體概觀

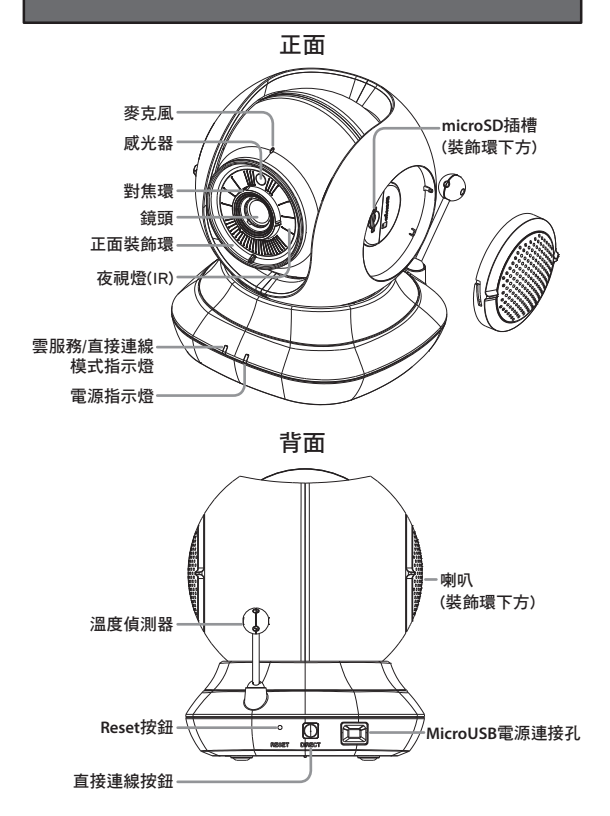

# 壁掛攝影機 ( 選擇性)

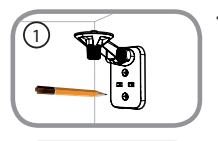

6

- 請將支架的背板貼放到您想要的位置,用鉛筆 在螺絲孔位處做記號。
- 請依照牆面的材質以適當的工具在您做記號的 位置,用6mm的鑽頭鑽兩個約25mm深的孔, 然後放入壁虎以支撐螺絲。

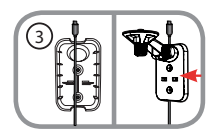

- 您可依需求將線材藏在背板的後方。請將需要 連接的線材放置在支架背板的線槽內,之後將 背板的孔位對準剛鑽孔的位置並蓋上面板。請 確認留下足夠的線材長度來連接攝影機。
- •請用螺絲將背板鎖上,並輕拉確認已固定。
- 面

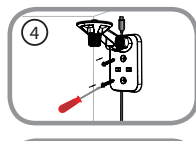

- • 請用內附的螺栓將攝影機固定在支架上,再連 接電源線至攝影機。
- ·請依您的需求調整攝影機的角度,最後旋緊螺 栓以固定支架。

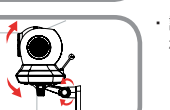

5

6

常見問題

如何更換裝飾環?

- 請在裝飾環下方突起處以姆指往右撥,聽到卡榫鬆脫聲即可即裝飾環取 下。之後將另一個顏色的裝飾環底部卡榫對準攝影機鏡頭邊緣凹陷處放
	- 入,再以食指往左撥,聽到卡榫聲即安裝完成。
- 為何在使用夜視模式時影像中有一層白霧?
- 可能是攝影機上的夜視燈會被附近的物體表面反光,請嘗試將攝影機更 換位置或角度。

開啟**mydlink Baby Camera Monitor app**後搜尋不到攝影機時該如何解決?

- • 請確認攝影機已開啟電源且電源指示燈已亮綠燈。
- • 若您之前已設定過攝影機,請確認您的智慧型手機或平板電腦連線到的無 線路由器/基地台與攝影機相同。
- •若您要設定新的攝影機,或在外出時使用攝影機,請確認您的智慧型手機 或平板電腦已連線至攝影機的無線網路。
- • Wi-Fi網路名稱預設為「myBabyCam-XXXX」, XXXX代表攝影機MAC位址 的末四碼,此資料印刷在攝影機底部的標籤上。
- • Wi-Fi密碼印刷在攝影機底部的標籤上。
- • 您也可以在此手冊的背面查看到攝影機的Wi-Fi詳細資料。
- ・若您仍無法搜尋到攝影機,請在攝影機電源開啟時拿迴紋針按壓背面的 reset孔約10秒,待電源亮綠燈後再重新設定。

d. 文

# 技術支援

此手冊僅提供首次安裝參考,實際的mydlink服務內容、App畫面、網頁內容 可能會依版本不同而有差異,若需更多產品相關的檔案請至網站查看。非台 灣地區的使用者,請參考D-Link網站全球分公司的聯絡資訊。

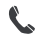

免付費技術諮詢專線 0800-002-615

Ŕ 手機付費技術諮詢事線 (02)6600-0123#8715

服務時間:週一至週五 早上9:00到晚上9:00 週六日及國定假日(不含農曆春節) 早上10:00到晚上7:00

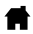

http://www.dlink.com.tw http://tw.mydlink.com

dssqa\_service@dlink.com.tw

http://www.youtube.com/user/dlinktaiwan

注意!

依據 低功率電波輻射性電機管理辦法

第十二條 : 經型式認證合格之低功率射頻電機, 非經許可, 公司、商號或使 用者均不得擅自變更頻率、加大功率或變更原設計之特性及功能。

第十四條 : 低功率射頻電機之使用不得影響飛航安全及干擾合法通信;經發 現有干擾現象時,應立即停用,並改善至無干擾時方得繼續使用。

前項合法通信,指依電信規定作業之無線電信。低功率射頻電機須忍受合法 通信或工業、科學及醫療用電波輻射性電機設備之干擾。

# Sebelum Anda memulai ...

- **• Simpan panduan ini untuk referensi di masa mendatang.**
- Harap baca petunjuk ini sebelum menggunakan produk Anda.
- Jangan mengatur sudut kamera secara manual.
- Jangan menutup lubang ventilasi.
- Jangan menutupi produk ini dengan kain.
- Jangan biarkan anak-anak bermain dengan produk ini.
- Jangan menempatkan produk ini di dekat air atau cairan lainnya, seperti di dekat wastafel, shower atau bak mandi.
- Jangan coba membuka atau membongkar produk ini.
- **• Membersihkan:** Bersihkan kamera dengan kain kering saja; jangan basahi kamera.
- **• Bahaya Pencekikan:** Jauhkan produk ini beserta setiap kabel yang terpasang minimal 3 meter dari jangkauan anak dan dari tempat tidur bayi Anda.
- Produk ini bukanlah untuk menggantikan pengawasan orang dewasa.

# Periksa dan pastikan dalam kemasan Anda terdapat item ini:

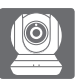

Kamera bayi nirkabel Kamera bayi hirkabel **daya da kuru** Adaptor daya

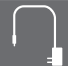

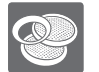

Aksesoris ring tambahan

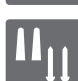

Alat penyangga pada tembok

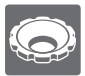

Alat penyesuai pada ring fokus Braket penyangga

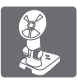

Adaptor daya<br>
(DCS-855L)<br>
Aksesoris ring<br>
Aksesoris ring<br>
Aksesoris ring<br>
Aksesoris ring<br>
Aksesoris ring<br>
Aksesoris ring<br>
Ahat penyangga pada<br>
tembok<br>
Braket penyangga<br>
Braket penyangga<br>
Braket penyangga<br>
Braket penyangga<br> Bila salah satu dari item diatas ada yang hilang dari kemasan Anda, segera hubungi penjual Anda.

# Hubungkan kamera Anda, dan tunggu sampai Power LED berubah menjadi hijau. 2

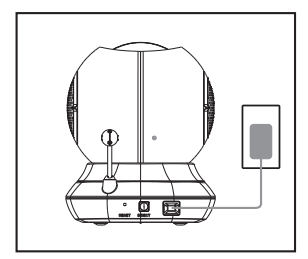

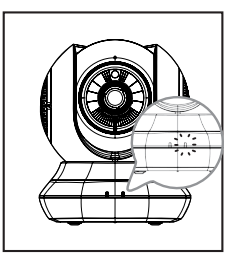

Anda dapat menggunakan adaptor daya yang disertakan, atau Anda dapat menggunakan baterai USB portabel (tidak termasuk dalam kemasan) yang dapat memberikan daya 5V/2A.

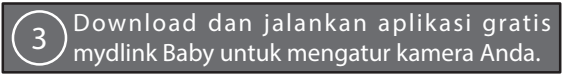

Cari aplikasi gratis mydlink Baby Camera Monitor di App Store atau Google Play, kemudian download dan jalankan. Aplikasi ini akan memandu Anda langkah demi langkah melalui proses setup.

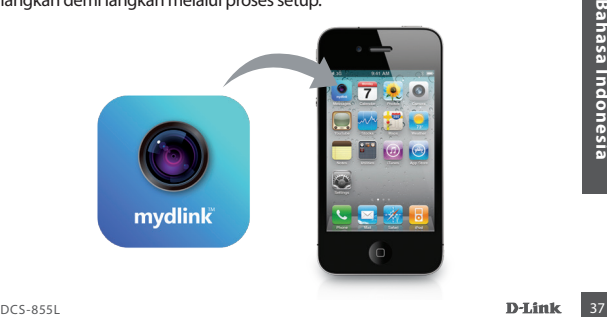

# Kamera Bayi Nirkabel Anda

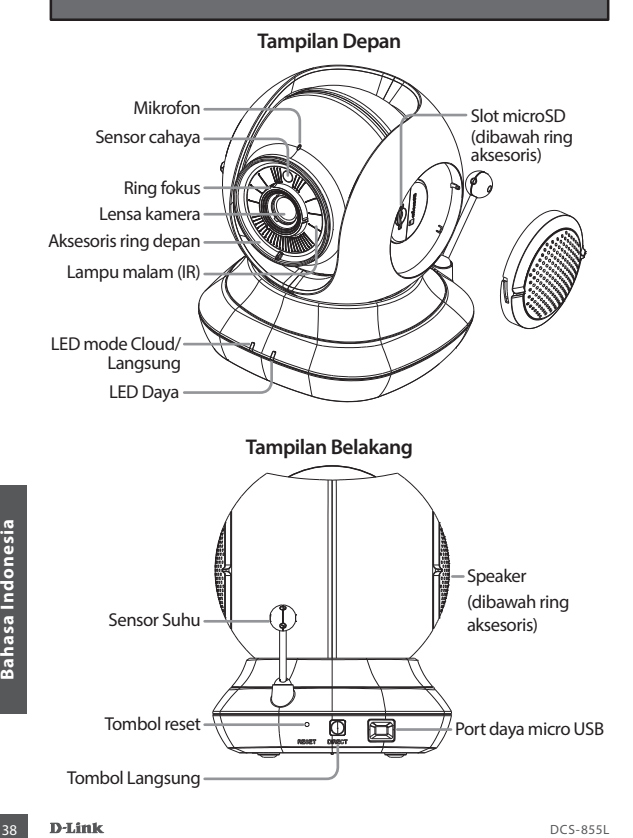

# Memasang kamera Anda (opsional)

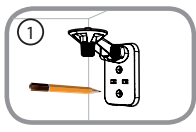

• Tempatkan braket pemasangan di mana Anda ingin meletakkan kamera dan gunakan pensil untuk menandai lubang.

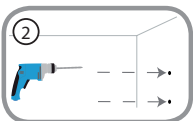

• Tergantung pada bahan dinding atau langit-langit, gunakan alat yang tepat untuk mengebor dua lubang 25mm kedalam dengan mata bor 6mm di tempat yang telah Anda tandai. Setelah pengeboran lubang, masukkan jangkar plastik untuk mendukung sekrup.

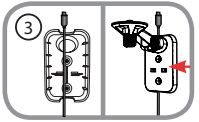

• Jika diinginkan, kabel dapat disembunyikan di belakang mounting bracket. Jalankan kabel melalui bagian belakang mounting bracket, amankan dengan pengaman bawaan. Pastikan panjang kabel cukup untuk menyambungan ke kamera.

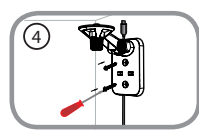

• Kencangkan braket pemasangan ke dinding dengan menggunakan sekrup yang disediakan.

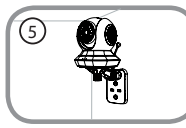

• Gunakan sekrup yang disediakan, kencangkan kamera ke braket pemasangan. Sambungkan kabel daya ke kamera.

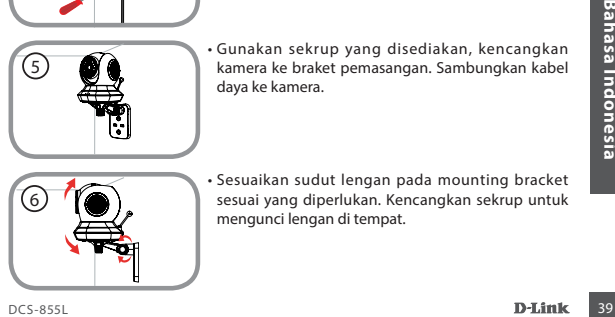

• Sesuaikan sudut lengan pada mounting bracket sesuai yang diperlukan. Kencangkan sekrup untuk mengunci lengan di tempat.

# Penanganan Masalah

#### **Bagaimana cara saya mengganti ring akesoris?**

• Putar ring aksen berlawanan arah jarum jam, kemudian lepaskan. Pasang ring aksen yang baru dan putar searah jarum jam hingga terkunci pada posisinya.

#### **Bagaimana cara memilih lagu ninabobo yang berbeda?**

• Anda dapat mengubah lagu pengantar tidur yang digunakan dalam aplikasi mydlink Baby Camera Monitor.

#### **Ada kabut putih di kamera video saya ketika saya menggunakan mode night vision.**

• Lampu pencahayaan malam hari pada kamera Anda mungkin terpantul ke permukaan di dekatnya. Coba ganti posisi dari kamera.

#### **Saya sudah menjalankan aplikasi mydlink Baby Camera Monitor, tapi saya tidak bisa menemukan kamera saya.**

- Pastikan kamera Anda sudah diaktifkan dan menerima daya.
- Jika Anda telah mengkonfigurasi kamera Anda sebelumnya, pastikan smartphone atau tablet terhubung ke router yang sama dengan kamera Anda.
- Jika Anda sedang mengkonfigurasi kamera baru atau menggunakan kamera jauh dari rumah, pastikan smartphone atau tablet terhubung ke jaringan Wi-Fi kamera.
- Nama jaringan Wi-Fi harus [myBabyCam-XXXX], di mana XXXX adalah kode 4 digit. Anda dapat menemukannya dicetak pada label di bagian bawah kamera Anda.
- Password Wi-Fi ini dicetak pada label di bagian bawah kamera Anda.
- Anida.<br> **Anida**<br> **Anda**<br> **-** Password Wi-Fi ini dicetak pada label di bagian bawah kamera Anda.<br> **-** Anda juga dapat menemukan rincian Wi-Fi jaringan kamera Anda pada labe<br>
yang melekat pada bagian belakang buku ini.<br> **-** • Anda juga dapat menemukan rincian Wi-Fi jaringan kamera Anda pada label yang melekat pada bagian belakang buku ini.
	- Jika Anda masih tidak dapat menemukan kamera Anda, reset ulang kamera dengan menekan tombol reset selama 10 detik saat sedang dinyalakan.

# DUKUNGAN TEKNIS

Update perangkat lunak dan dokumentasi pengguna dapat diperoleh pada situs web D-Link. Dukungan Teknis untuk pelanggan:

# **Dukungan Teknis D-Link melalui telepon:** Tel: +62-21-5731610

#### **Dukungan Teknis D-Link melalui Internet:**

Email : support@dlink.co.id Website : http://support.dlink.co.id

Your Camera's Information

Your Camera's Wi-Fi Details:

Your Camera's Password

Technical Support

For further assistance, visit us on the web: **www.dlink.com**

#### **CE Mark Warning:**

This is a Class B product. In a domestic environment, this product may cause radio interference, in which case the user may be required to take adequate measures.

#### **FCC Statement:**

This device complies with Part 15 of the FCC Rules. Operation is subject to the following two conditions: (1) This device may not cause harmful interference, and (2) this device must accept any interference received, including interference that may cause undesired operation.

This equipment has been tested and found to comply with the limits for a Class B digital device, pursuant to Part 15 of the FCC Rules. These limits are designed to provide reasonable protection against harmful interference in a residential installation. This equipment generates, uses and can radiate radio frequency energy and, if not installed and used in accordance with the instructions, may cause harmful interference to radio communications. However, there is no guarantee that interference will not occur in a particular installation. If this equipment does cause harmful interference to radio or television reception, which can be determined by turning the equipment off and on, the user is encouraged to try to correct the interference by one of the following measures:

- Reorient or relocate the receiving antenna.
- Increase the separation between the equipment and receiver.
- Connect the equipment into an outlet on a circuit different from that to which the receiver is connected.
- Consult the dealer or an experienced radio/TV technician for help.

#### **FCC Caution:**

Any changes or modifications not expressly approved by the party responsible for compliance could void the user's authority to operate this equipment.

This transmitter must not be co-located or operating in conjunction with any other antenna or transmitter.

#### **IMPORTANT NOTICE:**

#### **FCC Radiation Exposure Statement:**

This equipment complies with FCC radiation exposure limits set forth for an uncontrolled environment. This equipment should be installed and operated with minimum distance 20cm between the radiator & your body.

The availability of some specific channels and/or operational frequency bands are country dependent and are firmware programmed at the factory to match the intended destination. The firmware setting is not accessible by the end user. For detailed warranty information applicable to products purchased outside the United States, please contact the corresponding local D-Link office.

#### **Industry Canada Statement:**

This device complies with RSS-210 of the Industry Canada Rules. Operation is subject to the following two conditions: (1) This device may not cause harmful interference, and (2) this device must accept any interference received, including interference that may cause undesired operation.

#### **IMPORTANT NOTE:**

#### **Radiation Exposure Statement:**

This equipment complies with IC radiation exposure limits set forth for an uncontrolled environment. This equipment should be installed and operated with minimum distance 20cm between the radiator & your body.

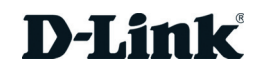

# **Warranty**

Subject to the terms and conditions set forth herein, D-Link Systems, Inc. ("D-Link") provides this Limited Warranty:

- Only to the person or entity that originally purchased the product from D-Link or its authorized reseller or distributor, and
- Only for products purchased and delivered within Canada.

#### **Limited Warranty:**

D-Link warrants that the hardware portion of the D-Link product described below ("Hardware") will be free from material defects in workmanship and materials under normal use from the date of original retail purchase of the product, for the period set forth below ("Warranty Period"), except as otherwise stated herein.

- Hardware (excluding power supplies and fans): One (1) Year Limited
- Power supplies and fans: One (1) year
- Spare parts amd spare kits: Ninety (90) days

The customer's sole and exclusive remedy and the entire liability of D-Link and its suppliers under this Limited Warranty will be, at D-Link's option, to repair or replace the defective Hardware during the Warranty Period at no charge to the original owner or to refund the actual purchase price paid. Any repair or replacement will be rendered by D-Link at an Authorized D-Link Service Office. The replacement hardware need not be new or have an identical make, model or part. D-Link may, at its option, replace the defective Hardware or any part thereof with any reconditioned product that D-Link reasonably determines is substantially equivalent (or superior) in all material respects to the defective Hardware. Repaired or replacement hardware will be warranted for the remainder of the original Warranty Period or ninety (90) days, whichever is longer, and is subject to the same limitations and exclusions. If a material defect is incapable of correction, or if D-Link determines that it is not practical to repair or replace the defective Hardware, the actual price paid by the original purchaser for the defective Hardware will be refunded by D-Link upon return to D-Link of the defective Hardware. All Hardware or part thereof that is replaced by D-Link, or for which the purchase price is refunded, shall become the property of D-Link upon replacement or refund.

#### **Limited Software Warranty:**

D-Link warrants that the software portion of the product ("Software") will substantially conform to D-Link's then current functional specifications for the Software, as set forth in the applicable documentation, from the date of original retail purchase of the Software for a period of ninety (90) days ("Software Warranty Period"), provided that the Software is properly installed on approved hardware and operated as contemplated in its documentation. D-Link further warrants that, during the Software Warranty Period, the magnetic media on which D-Link delivers the Software will be free of physical defects. The customer's sole and exclusive remedy and the entire liability of D-Link and its suppliers under this Limited Warranty will be, at D-Link's option, to replace the non-conforming Software (or defective media) with software that substantially conforms to D-Link's functional specifications for the Software or to refund the portion of the actual purchase price paid that is attributable to the Software. Except as otherwise agreed by D-Link in writing, the replacement Software is provided only to the original licensee, and is subject to the terms and conditions of the license granted by D-Link for the Software. Replacement Software will be warranted for the remainder of the original Warranty Period and is subject to the same limitations and exclusions. If a material non-conformance is incapable of correction, or if D-Link determines in its sole discretion that it is not practical to replace the non-conforming Software, the price paid by the original licensee for the non-conforming Software will be refunded by D-Link; provided that the non-conforming Software (and all copies thereof) is first returned to D-Link. The license granted respecting any Software for which a refund is given automatically terminates.

#### **Non-Applicability of Warranty:**

The Limited Warranty provided hereunder for Hardware and Software portions of D-Link's products will not be applied to and does not cover any refurbished product and any product purchased through the inventory clearance or liquidation sale or other sales in which D-Link, the sellers, or the liquidators expressly disclaim their warranty obligation pertaining to the product and in that case, the product is being sold "As-Is" without any warranty whatsoever including, without limitation, the Limited Warranty as described herein, notwithstanding anything stated herein to the contrary.

#### **Submitting A Claim:**

 The customer shall return the product to the original purchase point based on its return policy. In case the return policy period has expired and the product is within warranty, the customer shall submit a claim to D-Link as outlined below:

- The customer must submit with the product as part of the claim a written description of the Hardware defect or Software nonconformance in sufficient detail to allow D-Link to confirm the same, along with proof of purchase of the product (such as a copy of the dated purchase invoice for the product) if the product is not registered.
- The customer must obtain a Case ID Number from D-Link Technical Support (USA 1-877-453-5465 or Canada 1-800-361-5265), who will attempt to assist the customer in resolving any suspected defects with the product. If the product is considered defective, the customer must obtain a Return Material Authorization ("RMA") number by completing the RMA form. Enter the assigned Case ID Number at https://rma.dlink.com/ (USA only) or https://rma.dlink.ca (Canada only).
- After an RMA number is issued, the defective product must be packaged securely in the original or other suitable shipping package to ensure that it will not be damaged in transit, and the RMA number must be prominently marked on the outside of the package. Do not include any manuals or accessories in the shipping package. D-Link will only replace the defective portion of the product and will not ship back any accessories.
- The customer is responsible for all in-bound shipping charges to D-Link. No Cash on Delivery ("COD") is allowed. Products sent COD will either be rejected by D-Link or become the property of D-Link. Products shall be fully insured by the customer and shipped to D-Link Systems, Inc.
	- **USA residents** send to 17595 Mt. Herrmann, Fountain Valley, CA 92708. D-Link will not be held responsible for any packages that are lost in transit to D-Link. The repaired or replaced packages will be shipped to the customer via UPS Ground or any common carrier selected by D-Link. Return shipping charges shall be prepaid by D-Link if you use an address in the United States, otherwise we will ship the product to you freight collect. Expedited shipping is available upon request and provided shipping charges are prepaid by the customer. D-Link may reject or return any product that is not packaged and shipped in strict compliance with the foregoing requirements, or for which an RMA number is not visible from the outside of the package. The product owner agrees to pay D-Link's reasonable handling and return shipping charges for any product that is not packaged and shipped in accordance with the foregoing requirements, or that is determined by D-Link not to be defective or non-conforming.
	- **Canadian residents** send to D-Link Networks, Inc., 2525 Meadowvale Boulevard Mississauga, Ontario, L5N 5S2 Canada. D-Link will not be held responsible for any packages that are lost in transit to D-Link. The repaired or replaced packages will be shipped to the customer via Purolator Canada or any common carrier selected by D-Link. Return shipping charges shall be prepaid by D-Link if you use an address in Canada, otherwise we will ship the product to you freight collect. Expedited shipping is available upon request and provided shipping charges are prepaid by the customer. D-Link may reject or return any product that is not packaged and shipped in strict compliance with the foregoing requirements, or for which an RMA number is not visible from the outside of the package. The product owner agrees to pay D-Link's reasonable handling and return shipping charges for any product that is not packaged and shipped in accordance with the foregoing requirements, or that is determined by D-Link not to be defective or non-conforming. RMA phone number: 1-800-361-5265 Hours of Operation: Monday-Friday, 9:00AM – 9:00PM EST

#### **What Is Not Covered:**

#### The Limited Warranty provided herein by D-Link does not cover:

Products that, in D-Link's judgment, have been subjected to abuse, accident, alteration, modification, tampering, negligence, misuse, faulty installation, lack of reasonable care, repair or service in any way that is not contemplated in the documentation for the product, or if the model or serial number has been altered, tampered with, defaced or removed; Initial installation, installation and removal of the product for repair, and shipping costs; Operational adjustments covered in the operating manual for the product, and normal maintenance; Damage that occurs in shipment, due to act of God, failures due to power surge, and cosmetic damage; Any hardware, software, firmware or other products or services provided by anyone other than D-Link; and Products that have been purchased from inventory clearance or liquidation sales or other sales in which D-Link, the sellers, or the liquidators expressly disclaim their warranty obligation pertaining to the product.

While necessary maintenance or repairs on your Product can be performed by any company, we recommend that you use only an Authorized D-Link Service Office. Improper or incorrectly performed maintenance or repair voids this Limited Warranty.

#### **Disclaimer of Other Warranties:**

EXCEPT FOR THE LIMITED WARRANTY SPECIFIED HEREIN, THE PRODUCT IS PROVIDED "AS-IS" WITHOUT ANY WARRANTY OF ANY KIND WHATSOEVER INCLUDING, WITHOUT LIMITATION, ANY WARRANTY OF MERCHANTABILITY, FITNESS FOR A PARTICULAR PURPOSE AND NONINFRINGEMENT.

IF ANY IMPLIED WARRANTY CANNOT BE DISCLAIMED IN ANY TERRITORY WHERE A PRODUCT IS SOLD, THE DURATION OF SUCH IMPLIED WARRANTY SHALL BE LIMITED TO THE DURATION OF THE APPLICABLE WARRANTY PERIOD SET FORTH ABOVE. EXCEPT AS EXPRESSLY COVERED UNDER THE LIMITED WARRANTY PROVIDED HEREIN, THE ENTIRE RISK AS TO THE QUALITY, SELECTION AND PERFORMANCE OF THE PRODUCT IS WITH THE PURCHASER OF THE PRODUCT.

#### **Limitation of Liability:**

TO THE MAXIMUM EXTENT PERMITTED BY LAW, D-LINK IS NOT LIABLE UNDER ANY CONTRACT, NEGLIGENCE, STRICT LIABILITY OR OTHER LEGAL OR EQUITABLE THEORY FOR ANY LOSS OF USE OF THE PRODUCT, INCONVENIENCE OR DAMAGES OF ANY CHARACTER, WHETHER DIRECT, SPECIAL, INCIDENTAL OR CONSEQUENTIAL (INCLUDING, BUT NOT LIMITED TO, DAMAGES FOR LOSS OF GOODWILL, LOSS OF REVENUE OR PROFIT, WORK STOPPAGE, COMPUTER FAILURE OR MALFUNCTION, FAILURE OF OTHER EQUIPMENT OR COMPUTER PROGRAMS TO WHICH D-LINK'S PRODUCT IS CONNECTED WITH, LOSS OF INFORMATION OR DATA CONTAINED IN, STORED ON, OR INTEGRATED WITH ANY PRODUCT RETURNED TO D-LINK FOR WARRANTY SERVICE) RESULTING FROM THE USE OF THE PRODUCT, RELATING TO WARRANTY SERVICE, OR ARISING OUT OF ANY BREACH OF THIS LIMITED WARRANTY, EVEN IF D-LINK HAS BEEN ADVISED OF THE POSSIBILITY OF SUCH DAMAGES. THE SOLE REMEDY FOR A BREACH OF THE FOREGOING LIMITED WARRANTY IS REPAIR, REPLACEMENT OR REFUND OF THE DEFECTIVE OR NONCONFORMING PRODUCT. THE MAXIMUM LIABILITY OF D-LINK UNDER THIS WARRANTY IS LIMITED TO THE PURCHASE PRICE OF THE PRODUCT COVERED BY THE WARRANTY. THE FOREGOING EXPRESS WRITTEN WARRANTIES AND REMEDIES ARE EXCLUSIVE AND ARE IN LIEU OF ANY OTHER WARRANTIES OR REMEDIES, EXPRESS, IMPLIED OR STATUTORY.

#### **Governing Law:**

This Limited Warranty shall be governed by the laws of the Province of Ontario. Some provinces do not allow exclusion or limitation of incidental or consequential damages, or limitations on how long an implied warranty lasts, so the foregoing limitations and exclusions may not apply. This Limited Warranty provides specific legal rights and you may also have other rights which vary from state to state.

#### **Trademarks:**

D-Link is a registered trademark of D-Link Systems, Inc. Other trademarks or registered trademarks are the property of their respective owners.

#### **Copyright Statement:**

No part of this publication or documentation accompanying this product may be reproduced in any form or by any means or used to make any derivative such as translation, transformation, or adaptation without permission from D-Link Corporation/ D-Link Systems, Inc., as stipulated by the United States Copyright Act of 1976 and any amendments thereto. Contents are subject to change without prior notice.

Copyright ©2013 by D-Link Corporation/D-Link Systems, Inc. All rights reserved.

#### **Avertissement de marque CE :**

Ce produit est de classe B. Dans un environnement domestique, il peut produire des interférences radio. Dans ce cas, l'utilisateur peut être tenu de prendre des mesures adéquates.

#### **Déclaration FCC :**

Ce dispositif se conforme à la partie 15 des Règles FCC. Le fonctionnement est soumis aux deux conditions suivantes : 1) Ce dispositif ne risque pas de produire des interférences nuisibles, et 2) il doit accepter tous types d'interférences reçues, y compris celles qui peuvent entraîner un dysfonctionnement.

Cet équipement a été testé et s'avère conforme aux limites applicables aux appareils numériques de classe B, conformément à la partie 15 des Règles FCC. Ces limites sont destinées à fournir une protection raisonnable contre les perturbations nuisibles dans une installation résidentielle. Cet équipement génère, utilise et peut rayonner une énergie de radiofréquence et, s'il n'est pas installé et utilisé conformément aux instructions, il peut produire des interférences nuisibles avec la communication radio. Cependant, il n'est pas garanti qu'aucune interférence ne se produise dans une installation donnée. Si cet équipement produit des interférences nuisibles à la réception de la radio ou de la télévision, ce qui peut être déterminé en éteignant puis en rallumant l'équipement, l'utilisateur est encouragé à essayer de corriger les interférences en prenant une des mesures suivantes :

- Réorientation ou déplacement de l'antenne réceptrice.
- Éloignement de l'équipement et du récepteur.
- Connexion de l'équipement dans une prise d'un autre circuit que celui auquel le récepteur est connecté.
- Consultez le revendeur ou un technicien radio/TV expérimenté pour obtenir de l'aide.

#### **Mise en garde FCC :**

Tout changement ou modification non expressément approuvés par la partie responsable de sa conformité risque d'invalider l'autorisation d'utiliser cet appareil accordée à l'utilisateur.

Cet émetteur ne doit pas être placé près d'une autre antenne ou d'un autre émetteur ni fonctionner en conjonction avec ceux-ci.

#### **DÉCLARATION IMPORTANTE :**

#### **Déclaration de la FCC relative à l'exposition aux radiations :**

Cet équipement est conforme aux limitations concernant l'exposition aux radiations établies par la FCC dans un environnement non contrôlé. Lorsque vous installez et utilisez l'équipement, laissez une distance minimum de 20 cm entre l'élément rayonnant et vous.

La disponibilité de certains canaux spécifiques et/ou bandes de fréquence opérationnelles dépend du pays et est programmée par un microprogramme en usine pour correspondre à la cible prévue. L'utilisateur final ne peut pas accéder au paramètre du microprogramme.

Pour obtenir des informations détaillées sur la garantie applicable aux produits achetés en-dehors des États-Unis, veuillez contacter votre bureau D-Link local.

#### **Déclaration d'Industrie Canada :**

Ce périphérique est conforme à la partie RSS-210 des règles d'Industrie Canada. Le fonctionnement est soumis aux deux conditions suivantes : 1) Ce dispositif ne risque pas de produire des interférences nuisibles, et 2) il doit accepter tous types d'interférences reçues, y compris celles qui peuvent entraîner un dysfonctionnement.

#### **REMARQUE IMPORTANTE :**

#### **Déclaration d'exposition aux rayonnements :**

Cet équipement est conforme aux limites d'expositions aux rayonnements IC énoncées pour un environnement non contrôlé. Lorsque vous installez et utilisez l'équipement, laissez une distance minimum de 20 cm entre l'élément rayonnant et vous.

# **Garantie**

Soumis aux conditions générales énoncées dans les présentes, D-Link Systems, Inc. (« D-Link ») offre la Garantie limitée suivante :

- Uniquement à la personne ou l'entité ayant acheté le produit auprès de D-Link ou ses revendeurs ou distributeurs agréés, et
- Uniquement pour les produits achetés auprès de D-Link ou d'un revendeur ou distributeur agréé, et livrés au Canada.

#### **Garantie limitée :**

D-Link garantit que la partie matérielle du produit D-Link présenté ci-dessous (« Matériel ») est exempte de défauts matériels et de main d'œuvre dans des conditions d'utilisation normales, à compter de la première date d'achat au détail du produit et pendant la période stipulée ci-dessous (« Période de garantie »), sauf mention contraire.

- Matériel (à l'exclusion des alimentations et des ventilateurs) : Limitée à 1 an
- Alimentations et ventilateurs : Un (1) an
- Pièces et kits de rechange : Quatre-vingt dix (90) jours

Le seul recours exclusif du client et l'entière responsabilité de D-Link et de ses fournisseurs, couverts par cette Garantie limitée sont, à la discrétion de D-Link, la réparation ou le remplacement du Matériel défectueux pendant la Période de garantie, sans frais pour le propriétaire d'origine, ou le remboursement du prix d'achat réellement payé. Toute réparation ou remplacement seront réalisés par D-Link, dans un bureau de réparation D-Link agréé. Le matériel de remplacement n'est pas nécessairement nouveau, ni identique du point de vue de la conception, du modèle ou des pièces. À sa discrétion, D-Link remplace le Matériel défectueux ou toute pièce le composant par tout produit reconditionné que D-Link estime raisonnablement être substantiellement équivalent (ou supérieur) dans tous les aspects matériels au Matériel défectueux. Le matériel réparé ou de remplacement est garanti pendant le reste de la Période de garantie initiale ou quatre-vingt dix (90) jours, selon la durée la plus longue, et est soumis aux mêmes limites et exclusions. Si le défaut de matériau ne peut pas être réparé ou si D-Link estime qu'il est peu pratique de réparer ou de remplacer le Matériau défectueux, le prix réellement payé par l'acheteur initial pour le Matériel défectueux sera remboursé par D-Link au retour du Matériel défectueux. Tout Matériel ou pièces le composant remplacés par D-Link ou pour lesquels le prix d'achat est remboursé deviennent la propriété de D-Link lors de leur remplacement ou remboursement.

#### **Garantie logicielle limitée :**

D-Link garantit que la partie logicielle du produit (« Logiciel ») est substantiellement conforme aux caractéristiques fonctionnelles actuelles de D-Link concernant le Logiciel, comme énoncé dans la documentation applicable, à compter de la date d'achat au détail initiale du Logiciel et pendant une durée de quatre-vingt dix (90) jours (« Période de garantie du logiciel »), attendu que le Logiciel est correctement installé sur du matériel agréé et exploité comme indiqué dans sa documentation. D-Link garantit en outre que pendant la Période de garantie du logiciel, le support magnétique sur lequel D-Link délivre le Logiciel sera exempt de défaut physique. Aux termes de cette Garantie limitée, le seul recours exclusif du client et l'entière responsabilité de D-Link et de ses fournisseurs sont, à la discrétion de D-Link, le remplacement du Logiciel non conforme (ou le support défectueux) par un logiciel substantiellement conforme aux caractéristiques fonctionnelles de D-Link concernant le Logiciel ou le remboursement de la partie du prix d'achat réellement payé correspondant au Logiciel. Sauf accord écrit contraire avec D-Link, le Logiciel de remplacement est seulement fourni au détenteur de la licence initiale et est soumis aux conditions générales de la licence accordée par D-Link pour le Logiciel. Le Logiciel de remplacement est garanti pendant le reste de la Période de garantie initiale et est soumis aux mêmes limites et exclusions. Si la non-conformité du matériel ne peut pas être réparé ou si D-Link estime à sa seule discrétion qu'il est peu pratique de remplacer le Logiciel non conforme, le prix payé par le détenteur initial de la licence pour le Logiciel non conforme sera remboursé par D-Link attendu que le Logiciel non conforme (et toutes ses copies) lui soit renvoyé au préalable. La licence accordée pour tout Logiciel ayant fait l'objet d'un remboursement prend fin immédiatement.

#### **Rejet de garantie :**

La Garantie limitée fournie ci-après pour les parties Matériel et Logiciel des produits D-Link ne s'applique pas et ne prend pas en charge les produits remis à neuf et tout produit acheté lors d'une vente de liquidation d'inventaire ou d'une vente de liquidation ou lors toute autre vente où D-Link, les vendeurs ou les liquidateurs rejettent expressément leur obligation de garantie concernant le produit. Dans ce cas, le produit est vendu « en l'état » sans garantie d'aucune sorte, y compris et sans limitation, la Garantie limitée énoncée dans les présentes, nonobstant toute clause contraire citée aux termes des présentes.

#### **Envoi de réclamation :**

Le client est tenu de renvoyer le produit au point d'achat initial, conformément à la politique de retour de ce dernier. Si la période de politique de retour a expiré, mais que le produit est toujours sous garantie, le client est tenu d'envoyer une réclamation à D-Link, dans les conditions exposées ci-après :

> Aucune partie de cette publication ou de la documentation jointe à ce produit ne peut être reproduite, sous quelque forme que ce soit et par quelque moyen que ce soit, ni utilisée pour créer des dérivés, comme la traduction, la transformation ou l'adaptation, sans permission de D-Link Corporation/ D-Link Systems, Inc., comme stipulé par le Copyright Act américain de 1976 et les amendements apportés à celui-ci. Le contenu est soumis à modification sans préavis.

- Dans le cadre de la réclamation, le client doit accompagner le produit d'une description écrite du défaut de Matériel ou de non-conformité du Logiciel de manière suffisamment détaillée pour que D-Link puisse confirmer les faits, ainsi que d'une preuve d'achat du produit (par ex. une copie de la facture d'achat datée du produit) si ce dernier n'est pas enregistré.
- Le client doit obtenir un numéro d'identification du dossier auprès du support technique de D-Link (États-Unis 1-877-453-5465 ou Canada 1-800-361-5265), qui tentera de l'aider à résoudre tout problème suspecté avec le produit. Si le produit est considéré comme défectueux, le client doit obtenir un numéro d'Autorisation de retour du matériel (« RMA ») en remplissant le formulaire RMA. Saisissez le numéro d'identification du dossier attribué sur le site https://rma.dlink.com/ (USA seulement) ou https://rma.dlink.ca (Canada seulement).
- Une fois le numéro RMA émis, le produit défectueux doit être emballé de manière sûre dans l'emballage d'origine ou tout autre emballage d'expédition adapté pour garantir qu'il ne sera pas endommagé pendant le transport. Le numéro RMA doit en outre être inscrit de manière visible sur l'extérieur de l'emballage. Ne joignez pas les manuels ou accessoires dans l'emballage d'expédition. D-Link ne remplacera que la partie défectueuse du produit et ne renverra pas d'accessoire.
- Le client est responsable de tous les frais de renvoi à D-Link. Aucun envoi contre remboursement n'est autorisé. Les produits envoyés contre remboursement seront rejetés par D-Link ou deviendront sa propriété. Les produits doivent être complètement assurés par le client et envoyés à D-Link Systems, Inc.
	- Les **résidents des États-Unis** envoient à 17595 Mt. Herrmann, Fountain Valley, CA 92708. D-Link ne sera pas tenu responsable de tout colis perdu pendant le transport jusqu'à son établissement. Les produits réparés ou remplacés seront expédiés au client par UPS Ground ou tout coursier courant sélectionné par D-Link. Les frais de renvoi doivent être prépayés par D-Link si vous utilisez une adresse aux États-Unis; sinon, vous serez redevable des frais de port des produits qui vous seront expédiés. L'expédition est disponible sur demande et attendu que les frais d'expéditions sont prépayés par le client. D-Link peut rejeter ou renvoyer un produit qui n'est pas conditionné et expédié en strict conformité avec les exigences susmentionnées ou pour lesquels le numéro RMA est invisible à l'extérieur de l'emballage. Le propriétaire du produit consent à payer les frais d'expédition de retour et de traitement raisonnables à D-Link pour tout produit n'étant pas conditionné ou expédié conformément aux exigences précitées ou dont D-Link a estimé qu'il n'était pas défectueux, ni non conforme.
	- **Les résidents du Canada** envoient à D-Link Networks, Inc., 2525 Meadowvale Boulevard Mississauga, Ontario, L5N 5S2 Canada. D-Link ne sera pas tenu responsable de tout colis perdu pendant le transport jusqu'à son établissement. Les produits réparés ou remplacés seront expédiés au client par Purolator Canada ou tout coursier courant sélectionné par D-Link. Les frais de renvoi doivent être prépayés par D-Link si vous utilisez une adresse au Canada ; sinon, vous serez redevable des frais de port des produits qui vous seront expédiés. L'expédition est disponible sur demande et attendu que les frais d'expéditions sont prépayés par le client. D-Link peut rejeter ou renvoyer un produit qui n'est pas conditionné et expédié en strict conformité avec les exigences susmentionnées ou pour lesquels le numéro RMA est invisible à l'extérieur de l'emballage. Le propriétaire du produit consent à payer les frais d'expédition de retour et de traitement raisonnables à D-Link pour tout produit n'étant pas conditionné ou expédié conformément aux exigences précitées ou dont D-Link a estimé qu'il n'était pas défectueux, ni non conforme. Numéro de téléphone d'obtention du n° RMA: 1-800-361-5265 Horaires d'ouverture : Du lundi au vendredi, de 9h00 à 21h00 (EST)

#### **Éléments non pris en charge :**

La Garantie limitée fournie par D-Link aux termes des présentes ne prend pas en charge :

Les produits, qui selon D-Link, ont été soumis à un abus, un accident, une modification, une altération, un sabotage, une négligence, une mauvaise utilisation, une installation défectueuse, un manque d'entretien raisonnable, une réparation ou un entretien d'une manière non indiquée dans la documentation du produit ou si le modèle ou le numéro de série a été modifié, saboté, contrefait ou supprimé, l'installation initiale, l'installation et le retrait du produit pour réparation et les frais d'expédition, les ajustements opérationnels pris en charge dans le manuel d'utilisation du produit et la maintenance normale, les dommages fortuits pendant le transport ou dues à un cas de force majeure, les pannes dues à une surtension et les dommages cosmétiques, tout matériel, logiciel, microprogramme ou autres produits ou services fournis par une autre personne que D-Link et les produits achetés lors de ventes de liquidation d'inventaire ou de liquidation ou toutes ventes dans lesquelles D-Link, les vendeurs ou les liquidateurs rejettent expressément leur obligation de garantie concernant le produit.

Bien que n'importe quelle société puisse réaliser les travaux de maintenance ou de réparation nécessaires de votre Produit, nous recommandons de faire appel exclusivement au Bureau de réparations D-Link agréé. Une maintenance ou une réparation réalisée de manière inadaptée ou incorrecte annule cette Garantie limitée.

#### **Rejet d'autres garanties :**

À L'EXCEPTION DE LA GARANTIE LIMITÉE ÉNONCÉE DANS LES PRÉSENTES, LE PRODUIT EST FOURNI « EN L'ÉTAT », SANS GARANTIE D'AUCUNE SORTE, Y COMPRIS, ET SANS S'Y LIMITER, TOUTE GARANTIE DE QUALITÉ MARCHANDE, DE CARACTÈRE ADAPTÉ À UNE UTILISATION PARTICULIÈRE ET DE NON CONTREFAÇON.

SI UNE GARANTIE IMPLICITE NE PEUT PAS ÊTRE REJETÉE SUR UN TERRITOIRE OÙ UN PRODUIT EST VENDU, LA DURÉE DE LADITE GARANTIE IMPLICITE DOIT ÊTRE LIMITÉE À LA DURÉE DE LA PÉRIODE DE GARANTIE APPLICABLE ÉNONCÉE PRÉCÉDEMMENT. À L'EXCEPTION DE CE QUI EST EXPRESSÉMENT PRIS EN CHARGE AUX TERMES DE LA PRÉSENTE GARANTIE LIMITÉE, L'INTÉGRALITÉ DU RISQUE LIÉ À LA QUALITÉ, LA SÉLECTION ET LES PERFORMANCES DU PRODUIT EST SUPPORTÉ PAR L'ACHETEUR DU PRODUIT.

#### **Responsabilité limitée :**

DANS LA MESURE MAXIMALE AUTORISÉE PAR LA LOI, D-LINK NE SAURAIT ÊTRE TENU POUR RESPONSABLE PAR CONTRAT, NÉGLIGENCE, STRICTE RESPONSABILITÉ OU AUTRE PRINCIPE LÉGAL OU MORAL DE TOUTE PERTE D'UTILISATION DU PRODUIT, DÉRANGEMENT OU DOMMAGE DE TOUS ORDRES, QU'IL SOIT DIRECT, SPÉCIAL, ACCIDENTEL OU CONSÉCUTIF (Y COMPRIS, ET SANS S'Y LIMITER LES DOMMAGES FORTUITS, PERTE DE BÉNÉFICES OU DE PROFITS, ARRÊT DE TRAVAIL, PANNE D'ORDINATEUR OU DYSFONCTIONNEMENT, PANNE D'AUTRE ÉQUIPEMENT OU DE PROGRAMMES INFORMATIQUES AUXQUELS LE PRODUIT D-LINK EST CONNECTÉ, PERTE D'INFORMATIONS OU DE DONNÉES CONTENUES DANS, ENREGISTRÉES SUR OU INTÉGRÉES DANS TOUT PRODUIT RENVOYÉ À D-LINK AU TITRE DU SERVICE DE GARANTIE) RÉSULTANT DE L'UTILISATION DU PRODUIT, LIÉ AU SERVICE DE GARANTIE OU ÉMANANT D'UNE RUPTURE DE LADITE GARANTIE LIMITÉE, MÊME SI D-LINK A ÉTÉ AVERTI DE LA POSSIBILITÉ D'UN TEL DOMMAGE. LE SEUL RECOURS POUR RUPTURE DE LA GARANTIE LIMITÉE SUSMENTIONNÉE EST LA RÉPARATION, LE REMPLACEMENT OU LE REMBOURSEMENT DU PRODUIT DÉFECTUEUX OU NON CONFORME. LA RESPONSABILITÉ MAXIMALE DE D-LINK AU TERMES DE CETTE GARANTIE EST LIMITÉE AU PRIX D'ACHAT DU PRODUIT PRIS EN CHARGE PAR LA GARANTIE. LES GARANTIES ET RECOURS EXPRESS ÉCRITS SUSMENTIONNÉS SONT EXCLUSIFS ET REMPLACENT TOUTE AUTRE GARANTIE OU RECOURS, EXPRESS, TACITES OU LÉGAUX.

#### **Loi applicable :**

Cette garantie limitée est régie par les lois de la Province de l'Ontario et les lois fédérales du Canada applicables aux présentes. Certaines provinces interdisent l'exclusion ou la limitation des dommages indirects ou accessories, ou les limitations concernant la durée de la garantie tactie. Cette garantie limitée vous confère des droits légaux particuliers, et vous pourriez donc jouir d'autres droits selon votre province de résidence.

#### **Marques commerciales :**

D-Link est une marque déposée de D-Link Systems, Inc. Les autres marques ou marques déposées appartiennent à leurs propriétaires respectifs.

#### **Déclaration de copyright :**

Copyright ©2013 par D-Link Corporation/D-Link Systems, Inc. Tous droits réservés.

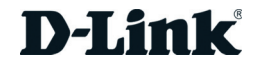